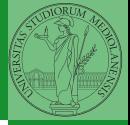

Monga

## <span id="page-0-0"></span>Programming in Python<sup>1</sup>

Mattia Monga

Dip. di Informatica Universit`a degli Studi di Milano, Italia <mattia.monga@unimi.it>

Academic year 2022/23, I semester

 $E$  940  $1$ <sup>1</sup>cba 2022 M. Monga. Creative Commons Attribuzione — Condividi all[o s](#page-2-0)[tess](#page-0-0)[o](#page-1-0) [mo](#page-2-0)[do](#page-0-0) [4.0](#page-6-0) Internazionale. [http://creativecommons.org/licenses/](http://creativecommons.org/licenses/by-sa/4.0/deed.it)[by](#page-0-0)[-sa](http://creativecommons.org/licenses/by-sa/4.0/deed.it)[/](#page-1-0)[4](http://creativecommons.org/licenses/by-sa/4.0/deed.it)[.](#page-0-0)[0](http://creativecommons.org/licenses/by-sa/4.0/deed.it)[/d](#page-0-0)[e](#page-1-0)e[d](http://creativecommons.org/licenses/by-sa/4.0/deed.it)[.i](#page-0-0)[t](http://creativecommons.org/licenses/by-sa/4.0/deed.it) > < = >

## <span id="page-1-0"></span>Lecture VI: Using the "naked" interpreter

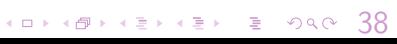

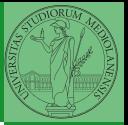

Monga

- <span id="page-2-0"></span> $\bullet$  Python 3.10+, with pip and the IDLE editor (on MS Windows they are bundled together): <https://www.python.org/downloads/>
- Git 2.30+ <https://git-scm.com/downloads>
- (optional, Win and Mac only) Github desktop <https://desktop.github.com/>

Homework assigments will be available via Github Classroom (you will need a Github account).

When you push (hand in) your solution, a suite of tests is run.

 $(0 \times 0) \times 10$ 

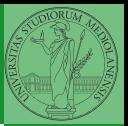

Monga

[Software](#page-2-0)

<span id="page-3-0"></span>Software Configuration Management like git are tools designed to track all the revisions of some set of software artifacts (files). Monga

[git](#page-3-0)

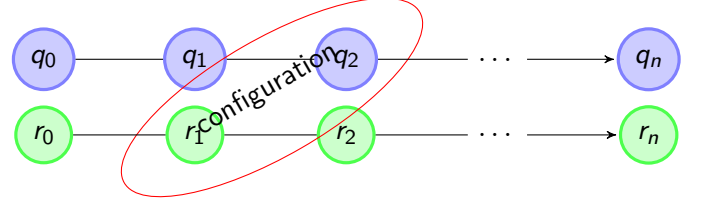

The system configuration itself evolves in different versions. One can have multiple branches of evolution. [A motivating talk on why you should use tools like these in](https://www.youtube.com/watch?v=zwRdO9_GGhY) [your scientific work.](https://www.youtube.com/watch?v=zwRdO9_GGhY)

 $40 \times 40 \times 40$ 

<span id="page-4-0"></span>git is a powerful tool to manage all this complexity in a very efficient (and distributed) way. It is not an easy tool, however. A good tutorial is [here.](http://arokem.github.io/2013-09-16-ISI/lessons/git-notebook/git-for-scientists.slides.html) But for this course we use a very simplistic workflow:

**1** Clone (copy) on your machine a repository git clone

- ...;
- **2** Work on the artifacts
- <sup>3</sup> Add the modified artifacts to the changeset you want to "publish" git add ...
- <sup>4</sup> Commit the changeset git commit -m"message" providing a comment about what have you done
- **•** Push the changeset on Github git push
- <sup>6</sup> (If someone else is working on the same artifacts you can sync with git pull)

authentication) if you use Githu[b d](#page-3-0)[es](#page-5-0)[kt](#page-3-0)[op](#page-4-0)[.](#page-5-0) All these steps are very easy (almost hidden, especially

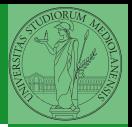

Monga

[git](#page-3-0)

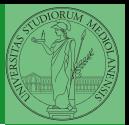

Monga

[IDLE](#page-5-0)

<span id="page-5-0"></span>Programs are data! File extension is conventionally .py

- To edit Python programs you need a text editor: something like Notepad, not Word (a word processor)
- IDLE is the "standard" one provided by the Python distribution itself: it is easy to use and it provides an easy way for executing programs without getting to the command line
- Other good choices: VS Code Atom Notepad++ or any other universal text editor like EMACS or vi

 $(0 \times 4) \times 10^{-1}$ 

<span id="page-6-0"></span>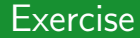

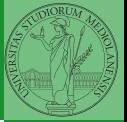

Monga

## [IDLE](#page-5-0)

## <https://classroom.github.com/a/I3pCS400>

40 \* 48 \* 42 \* 42 \* 2 \* 940 43